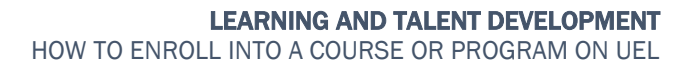

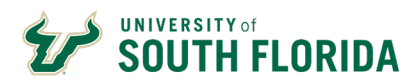

### **Introduction**

With the implementation of the USF Employee Learning Canvas instance (UEL), a new way for employees to enroll in professional development and compliance opportunities was developed. Catalog allows employees to access training in a store front environment, making it easier to find and enroll into employee courses and training programs.

# **Accessing USF Employee Learning**

- 1. To access USF Employee Learning, visit [http://my.usf.edu](http://my.usf.edu/) by typing this address in your browser.
- 2. **Next**, click on **MY RESOURCES** and in the drop down menu **select USF EMPLOYEE LEARNING.**

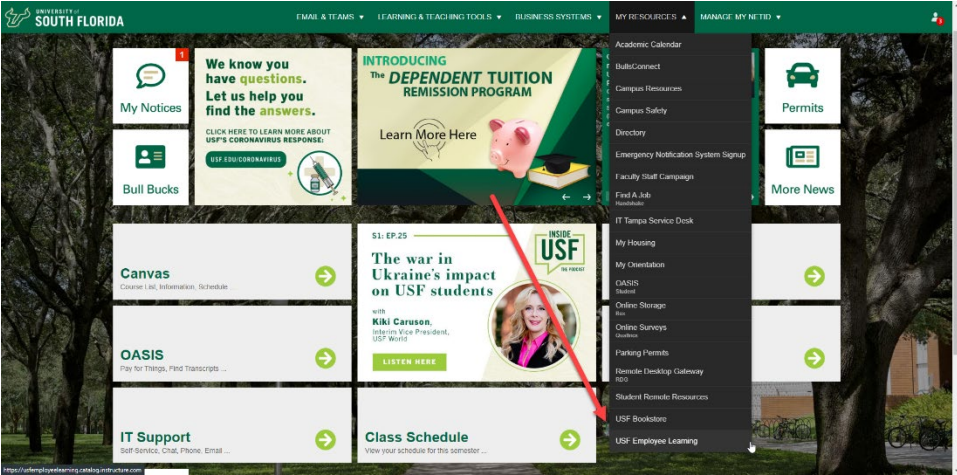

3. Once the page loads, **click** on the Login link in the upper right hand corner of the screen.

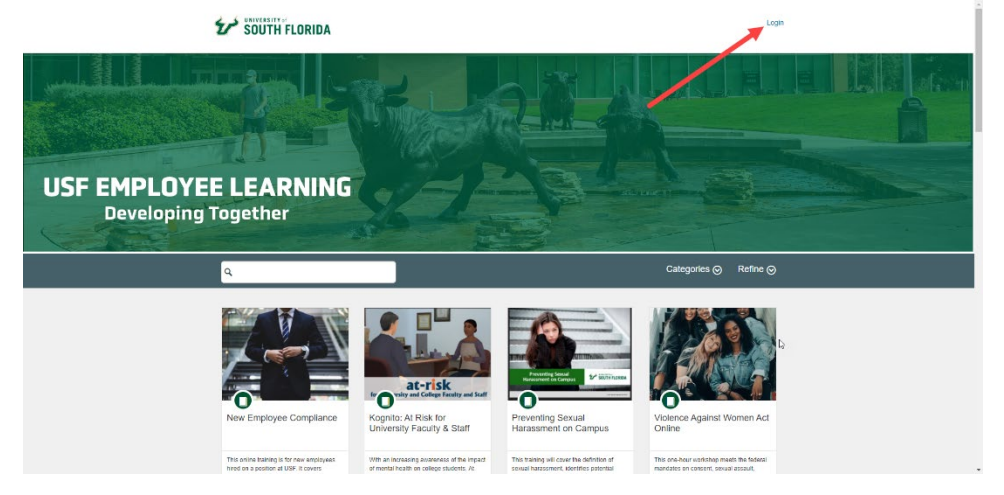

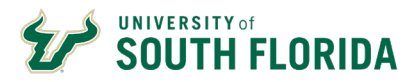

- 4. After logging in, you can search for course or programs through the following:
	- 1. The Search Bar
	- 2. Categories Filter
	- 3. Scroll through the course and program listings

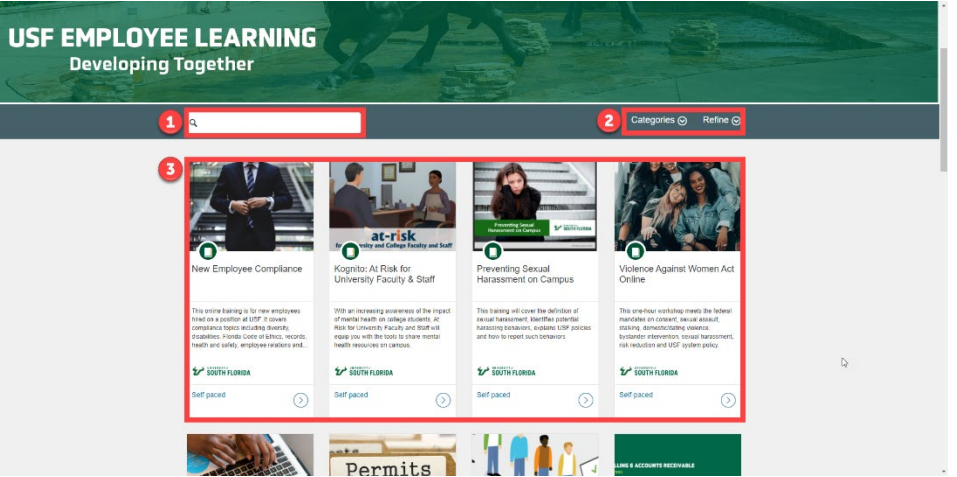

- 5. Once you have found your course or program, **click** on the course card.
- 6. Once the course/program loads, click **Enroll.**

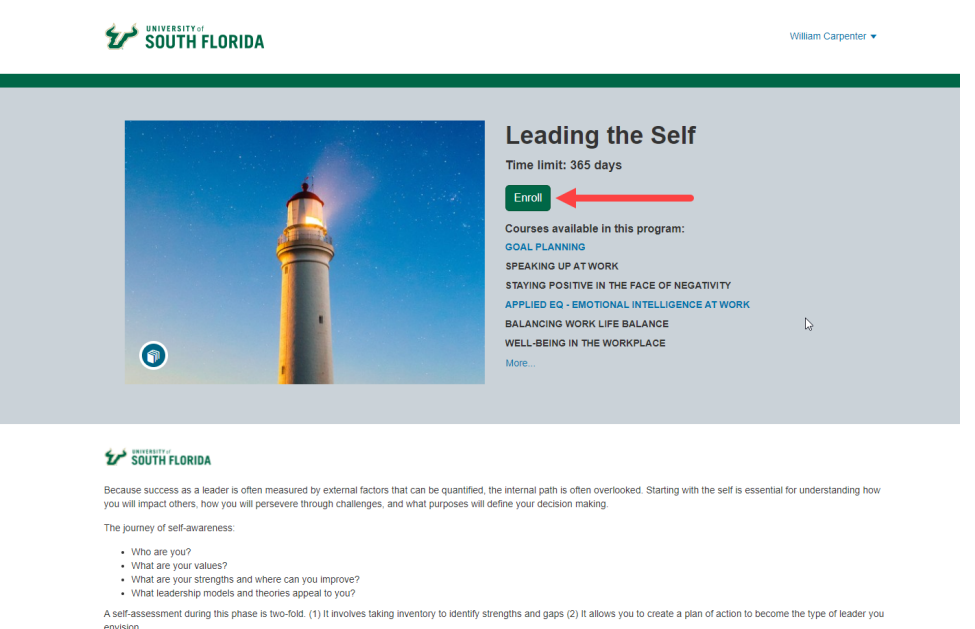

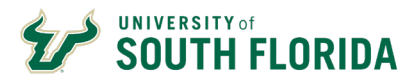

7. Next you will want to confirm enrollment by clicking Enroll in Course or Enroll in Program.

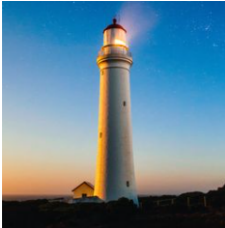

### Leading the Self

Time limit: 365 days to complete requirements after enrollment

#### **Courses In This Program**

- Goal Planning
- Speaking Up at Work
- Staying Positive in the Face of Negativity
- $\Box$  Applied EQ Emotional Intelligence at Work
- **图 Balancing Work Life Balance**
- $\quad \ \ \, \textcolor{red}{\mathbf{\textcolor{blue}{\boxtimes}}} \textcolor{blue}{\mathbf{Well-being in the Workplace}}$
- **Unconscious Bias**
- 图 Mastering Self-Leadership
- Leadership Foundations: Leadership Styles and Models
- Taking Ownership of Your Career

**■ Leading the Self** 

Logged in as the control of the control of the control of the control of the control of the control of the control of the control of the control of the control of the control of the control of the control of the control of

**Enroll in Program** 

**Switch Account** 

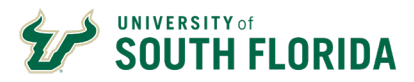

 $\overleftrightarrow{c}$ 

8. After finalizing your enrollment, you will see the confirmation screen that will display the course details.

## Leading the Self

Time limit: 365 days to complete requirements after enrollment

### **Courses In This Program**

- **图 Goal Planning**
- **图 Speaking Up at Work** 
	- **g** Staying Positive in the Face of Negativity
	- **Applied EQ Emotional Intelligence at Work**
	- **图 Balancing Work Life Balance**
	- **g** Well-being in the Workplace
	- **g** Unconscious Bias
	- **图 Mastering Self-Leadership**
	- **g** Leadership Foundations: Leadership Styles and Models
	- **图 Taking Ownership of Your Career**
	- **Q** Leading the Self

Congratulations! You have successfully enrolled in Leading the Self!

Go to your Dashboard | Return to Catalog

If you have any questions regarding the training, please email training@usf.edu.